# <sup>5</sup> software<sup>46</sup>

# ARIS PROCESS PERFORMANCE MANAGER PPM CONTENT PACKAGE FOR SAP MM

OKTOBER 2021 VERSION 10.5.3

This document applies to ARIS Process Performance Manager Version 10.5.3 and to all subsequent releases.

Specifications contained herein are subject to change and these changes will be reported in subsequent release notes or new editions.

Copyright © 2000- 2021 Software AG, Darmstadt, Germany and/or Software AG USA Inc., Reston, VA, USA, and/or its subsidiaries and/or its affiliates and/or their licensors.

The name Software AG and all Software AG product names are either trademarks or registered trademarks of Software AG and/or Software AG USA Inc. and/or its subsidiaries and/or its affiliates and/or their licensors. Other company and product names mentioned herein may be trademarks of their respective owners.

Detailed information on trademarks and patents owned by Software AG and/or its subsidiaries is located at https://softwareag.com/licenses.

Use of this software is subject to adherence to Software AG's licensing conditions and terms. These terms are part of the product documentation, located at

https://softwareag.com/licenses and/or in the root installation directory of the licensed product(s).

This software may include portions of third-party products. For third-party copyright notices, license terms, additional rights or restrictions, please refer to "License Texts, Copyright Notices and Disclaimers of Third Party Products". For certain specific third-party license restrictions, please refer to section E of the Legal Notices available under "License Terms and Conditions for Use of Software AG Products / Copyright and Trademark Notices of Software AG Products". These documents are part of the product documentation, located at https://softwareag.com/licenses and/or in the root installation directory of the licensed product(s).

# Inhalt

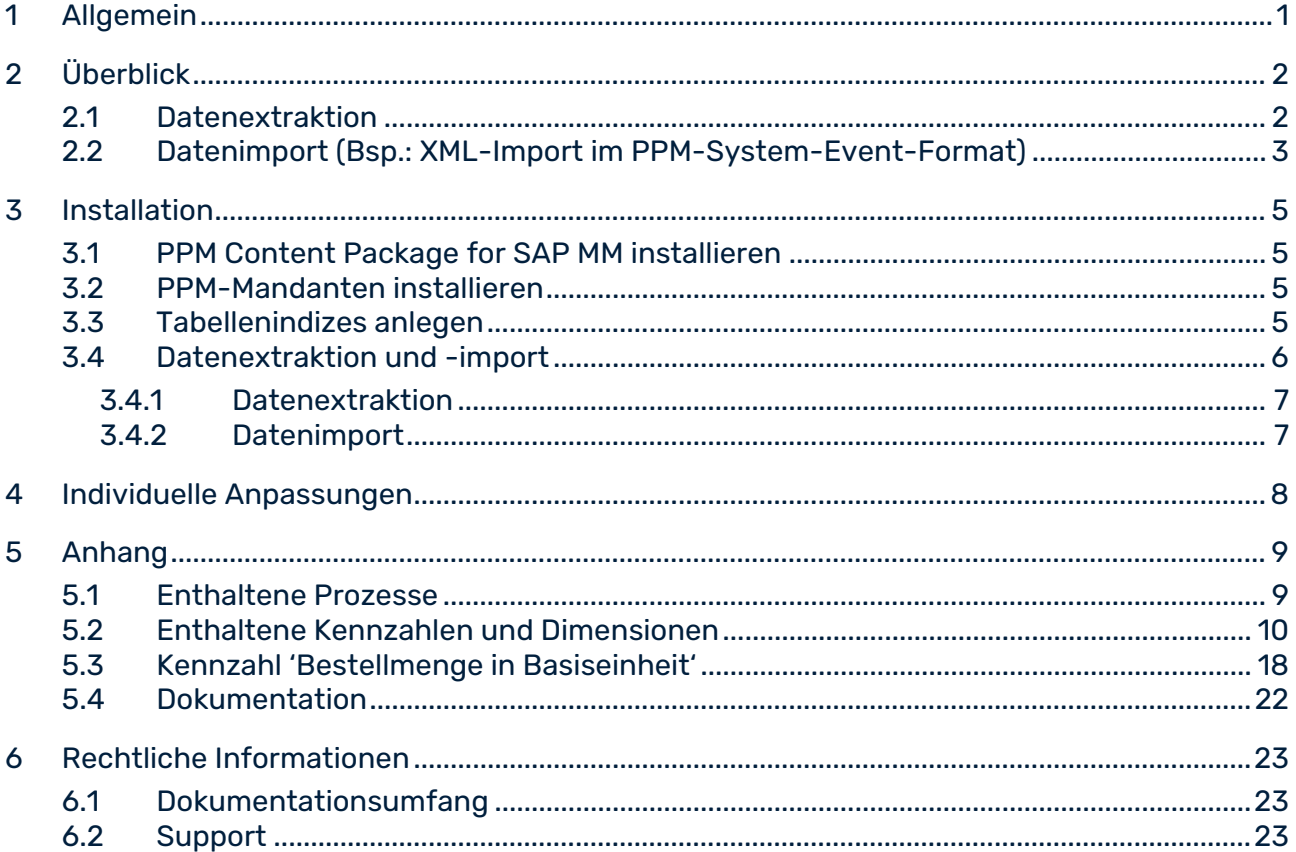

### <span id="page-3-0"></span>1 Allgemein

Dieses Handbuch beschreibt den Inhalt von PPM Content Package for SAP MM, einem PPM-Customzing zum Auslesen von Daten eines SAP MM-Systems mittels PPM Process Extractor SAP-2-PPM und zum Auswerten der Daten zur Verwendung in ARIS Process Performance Manager (PPM).

Bitte beachten Sie, dass dieses Handbuch keine Anwender- oder Customizing-Schulung ersetzt. Es stellt eine Referenz dar, die ergänzende Hinweise zu den Handbüchern und der Online-Hilfe enthält.

Content Packages sind für die Verwendung unter Windows und Linux freigegeben.

# <span id="page-4-0"></span>2 Überblick

Dieses Kapitel gibt einen Überblick über das Extrahieren von Daten aus Anwendungssystemen zur Verwendung in ARIS Process Performance Manager. Im Content Package sind Konfigurationsdateien für PPM Process Extractor SAP-2-PPM enthalten, um die benötigten Daten der Verkaufsprozesse aus SAP-Systemen zu extrahieren. Die Dateien werden als XML-Dateien im PPM-System-Event-Format gespeichert. Der Prozessextraktor SAP-2-PPM ist ausführlich im Handbuch **PPM Process Extractors** beschrieben.

Die extrahierten Daten können durch Verwendung der Fragment- und Mapping-Definitionen des Content Package unverändert über die PPM XML-Importschnittstelle in ARIS Process Performance Manager eingelesen und weiterverarbeitet werden. Die XML-Importschnittstelle ist ausführlich im Handbuch **PPM-Datenimport** beschrieben.

# <span id="page-4-1"></span>2.1 Datenextraktion

Die folgende Darstellung veranschaulicht die grundlegende Funktionsweise der Datenextraktion aus R/3-Quellsystemen, der optionalen Transformation der Daten und Ausgabe in PPM-konformen XML-Dateien.

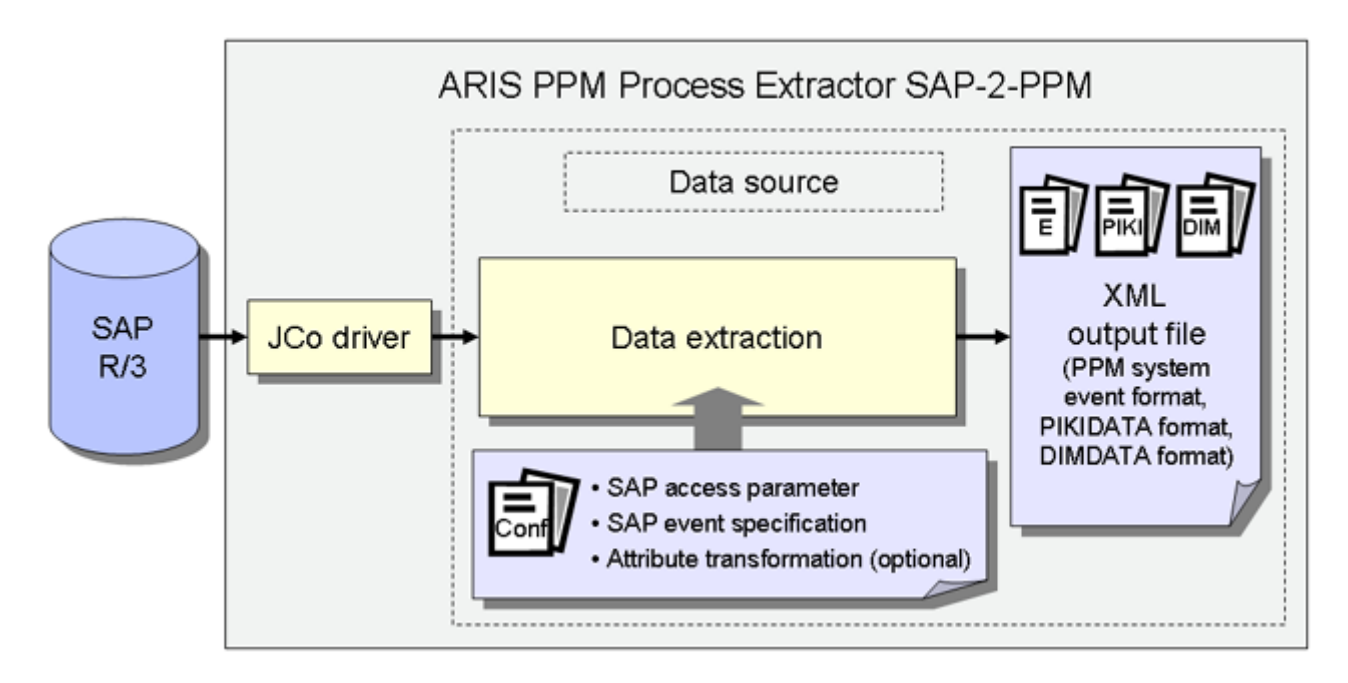

### SAP-ZUGANGSPARAMETER

In der Systemkonfiguration sind das auszulesende Quellsystem und die Zugangsdaten zum Quellsystem angegeben, z. B. das Systemkonto, die Zugriffsart und der Auslesezeitraum.

Achten Sie darauf, dass der angegebene Quellsystembenutzer eine ausreichende Zugriffsberechtigung besitzt, um die gewünschten Datenfelder auszulesen.

### SAP-EVENT-SPEZIFIKATION

Die Tabellenkonfiguration bestimmt die aus dem Quellsystem auszulesenden Daten.

### ATTRIBUTTRANSFORMATION (OPTIONAL)

Quellsystemattribute können gegebenenfalls für den Import ins PPM-System verändert bzw. Attributtypen neu hinzugefügt und berechnet werden. Für die Attributtransformation muss eine geeignete Transformationskonfiguration erstellt werden.

### **SYSTEMTREIBER**

Die Systemtreiber extrahieren Daten aus den Quellsystemen unter Berücksichtigung der in der Systemkonfiguration gemachten Einstellungen (SAP-Zugangsparameter).

### XML-AUSGABE

Der XML-Generator konvertiert die ausgelesenen Daten in die Datenstruktur eines PPM-konformen XML-Formates.

### <span id="page-5-0"></span>2.2 Datenimport (Bsp.: XML-Import im PPM-System-Event-Format)

Neben den XML-Ausgabedateien im PPM-System-Event-Format können vom XML-Generator auch Dateien im prozessinstanzunabhängigen Kennzahlen- bzw. Dimensionsdatenformat ausgegeben werden, die ihrerseits in ein PPM-System importiert werden können. Hier ist beispielhaft der Import der XML-Ausgabedateien im PPM-System-Event-Format skizziert.

Jedem Quellsystemereignis in den erzeugten XML-Ausgabedateien wird beim Einlesen eine Fragmentdefinition zugeordnet und in der PPM-Datenbank instanziiert. An die Objekte dieser Fragmentinstanz werden die im Mapping spezifizierten Quellsystemattribute kopiert. Abschließend werden die Fragmentinstanzen in der PPM-Datenbank gespeichert.

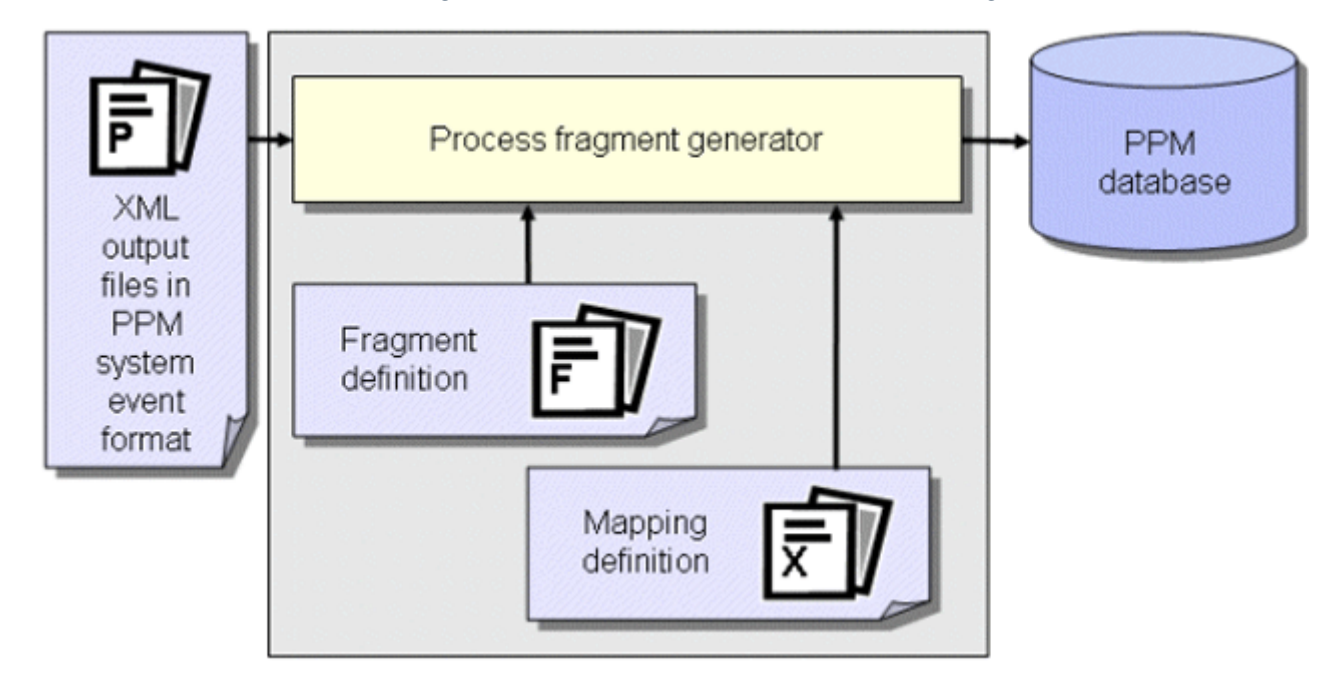

### **Tipp**

Näheres zur Konfiguration des XML-Imports ist im Handbuch **PPM Datenimport** beschrieben.

In einem weiteren Arbeitsschritt werden die in die Datenbank eingelesenen Fragmentinstanzen durch das PPM-Kommando **runppmimport** zu Prozessinstanzen zusammengesetzt und Prozesstypen zugeordnet. Nach der Kennzahlenberechnung stehen die Prozessinstanzen für ausführliche Analysen bereit.

#### **Tipp**

Die Konfiguration aller **runppmimport**-relevanten Dateien ist ausführlich im Handbuch **PPM Customizing** beschrieben.

### <span id="page-7-0"></span>3 Installation

Dieses Kapitel gibt einen Überblick über die Installation von PPM Content Package for SAP MM.

# <span id="page-7-1"></span>3.1 PPM Content Package for SAP MM installieren

PPM Content Package for SAP MM wird zusammen mit der PPM-Installation automatisch installiert.

# <span id="page-7-2"></span>3.2 PPM-Mandanten installieren

Für die Verwendung von PPM Content Package for SAP MM müssen Sie mittels PPM-Mandantensetup in der Mandantenübersicht von PPM Customizing Toolkit einen Mandanten anlegen. Dazu steht Ihnen im Mandantensetup die Mandantenvorlage **ppm4mm\_de** zur Verfügung.

Wie Sie mit PPM Customizing Toolkit einen Mandanten mit Hilfe einer der Vorlagen aus PPM Content Package for SAP MM anlegen, Daten extrahieren und in das PPM-System importieren, entnehmen Sie der Beschreibung von PPM Customizing Toolkit (CTK Benutzerhandbuch).

# <span id="page-7-3"></span>3.3 Tabellenindizes anlegen

Die folgenden **non-unique** Indizes sollten im SAP-System auf der Datenbank angelegt werden, da dadurch der Auslesevorgang erheblich beschleunigt wird, bzw.je nach Datenmenge überhaupt erst mit akzeptablem Zeitverhalten ermöglicht wird. In Klammern sind die Bezeichnungen derjenigen Datenquellen angegeben, die von dem entsprechenden Index profitieren.

Es kann jedoch sein, dass es notwendig ist, weitere Indizes anzulegen, vor allem, wenn Sie die im Content Package enthaltene Konfiguration ändern bzw. erweitern.

### TABELLE BKPF

Index auf **MANDT**, **CPUDT** (ACCOUNTING, LOG\_INVOICE\_ACCOUNTING\_HIER) Index auf **MANDT**, **AEDAT** (ACCOUNTING, LOG\_INVOICE\_ACCOUNTING\_HIER) Index auf **MANDT**, **UPDDT** (ACCOUNTING, LOG\_INVOICE\_ACCOUNTING\_HIER) Index auf **MANDT**, **AWTYP** (ACCOUNTING, LOG\_INVOICE\_ACCOUNTING\_HIER)

#### TABELLE BSAK

Index auf **MANDT**, **CPUDT** (CLEARING) Index auf **MANDT**, **BUKRS**, **BELNR** (CLEARING)

#### TABELLE CDHDR

Index auf **MANDT**, **UDATE** (CHG\_RBKP\_BLOCKED)

#### TABELLE EBAN

Index auf **MANDT**, **ERDAT** (PO\_REQUISITION)

#### TABELLE EKEK

Index auf **MANDT**, **ERDAT** (DELIVERY\_SCHEDULE\_CALL)

#### TABELLE EKPO

Index auf **MANDT**, **AEDAT** (PURCHASE\_ORDER)

#### **TABELLE LTAK**

Index auf **MANDT**, **BDATU** (WM\_TRANSFER\_ORDER)

**TABELLE LTBK** Index auf **MANDT**, **BDATU** (TRANSFER\_REQUIREMENT)

### TABELLE LIPS Index auf **MANDT**, **ERDAT** (DELIVERY) Index auf **MANDT**, **AEDAT** (DELIVERY)

#### TABELLE MKPF

Index auf **MANDT**, **CPUDT** (MATERIAL\_DOCUMENT)

### TABELLE RBKP Index auf **MANDT**, **CPUDT** (LOGISTIC\_INVOICE, LOGISTIC\_INVOICE\_HEADER)

### <span id="page-8-0"></span>3.4 Datenextraktion und -import

Die mitgelieferten und im Folgenden beschriebenen Stapelverarbeitungsdateien dienen lediglich als Beispiele, anhand derer Sie Ihre eigenen Stapelverarbeitungsdateien zur automatisierten Datenextraktion und zum automatisierten Datenimport erstellen können.

# <span id="page-9-0"></span>3.4.1 Datenextraktion

Um Daten aus einem SAP/MM-System auszulesen, gehen Sie wie folgt vor.

- 1. Stellen Sie in der Datei **ppm4mm\_de\_SAPSystem.xml** die Zugangsdaten für das R/3-System ein, aus dem Sie Daten auslesen möchten. Nähere Informationen zu diesen Einstellungen finden Sie in der Technischen Referenz **PPM Process Extractors** im Kapitel **R/3-Systemkonfiguration**.
- 2. Stellen Sie mit Hilfe von CTK im Parameter **PPM\_CONF\_MYSAP\_PARAMS** das Startund Enddatum des Auslesezeitraums, dessen Daten Sie extrahieren möchten, ein.
- 3. Starten Sie eine DOS-Eingabeaufforderung, wechseln Sie in das Verzeichnis **<Installationsverzeichnis>\ppm\server\bin\work\data\_ppm\custom\ppm4mm\_e n\bat** und führen Sie die Datei **sapexport\_all.bat** aus.

Anschließend finden Sie im Verzeichnis

**<Installationsverzeichnis>\ppm\server\bin\work\data\_ppm\custom\ppm4mm\_en\da ta** die ZIP-Dateien mit den ausgelesenen Daten im PPM-System-Event-Format.

### <span id="page-9-1"></span>3.4.2 Datenimport

Um den PPM-Mandanten zu initialisieren, die ZIP-Dateien zu importieren und den PPM-Import durchzuführen, gehen Sie folgendermaßen vor:

- 1. Öffnen Sie eine DOS-Eingabeaufforderung, wechseln Sie in das Verzeichnis **<Installationsverzeichnis>\ppm\server\bin\work\data\_ppm\custom\ppm4mm\_e n\bat** und führen Sie die Datei **initdb.bat** aus. Das Stapelverarbeitungsprogramm führt die Datenbankinitialisierung für den Mandanten durch.
- 2. Starten Sie im selben Verzeichnis die Datei **xmlimport\_all.bat**. Das Stapelverarbeitungsprogramm führt den XML-Import für den Mandanten durch.
- 3. Starten Sie abschließend im selben Verzeichnis die Datei **ppmimport.bat**, um den PPM-Import für den Mandanten durchzuführen.

Anschließend finden Sie im Verzeichnis **<Installationsverzeichnis>\ppm\server\bin\work\data\_ppm\custom\ppm4mm\_en\da ta\archive** die importierten ZIP-Dateien mit den ausgelesenen Daten im PPM-System-Event-Format.

# <span id="page-10-0"></span>4 Individuelle Anpassungen

Es ist kein automatisches Upgrade mit Übernahme von individuellen Anpassungen auf eine Folgeversion des Content Package möglich.

Markieren oder merken Sie sich Änderungen, die Sie an der Standardkonfiguration vornehmen, um diese in einer neuen Version des Content Package einpflegen zu können.

### <span id="page-11-0"></span>5 Anhang

### <span id="page-11-1"></span>5.1 Enthaltene Prozesse

### EXTERNE BESTELLABWICKLUNG (BEST)

- **Normalbestellung**
- Normalbestellung mit Konsignation
- Normalbestellung mit Lohnbearbeitung
- **Rahmenbestellung**
- **sonstige Aufträge**

### GUTSCHRIFTFNABWICKI UNG OHNF VORGÄNGFR

**Logistische Gutschrift ohne Vorgänger** 

### **HIERARCHIEN**

**Buchhaltungsprozess** 

### RECHNUNGSPRÜFUNG (KOPF)

**Rechnungsprüfung** 

### INTERNE BESTELLABWICKLUNG

Umlagerungsbestellungen

#### KONTRAKTABWICKLUNG

Rahmenverträge ohne Nachfolger

### LIEFERPLAN

- **Lieferplan**
- **Sonstige Lieferpläne**
- **Umlagerungslieferplan**

### OFFENE BEDARFSANFORDERUNGEN

- Offene Bestellanforderungen
- Rechnungsprüfung ohne Vorgänger
- **Logistische Rechnung ohne Vorgänger**
- **Retourenabwicklung**
- **Retoure (Rücklieferung)**

# <span id="page-12-0"></span>5.2 Enthaltene Kennzahlen und Dimensionen

### PROZESSKENNZAHLEN

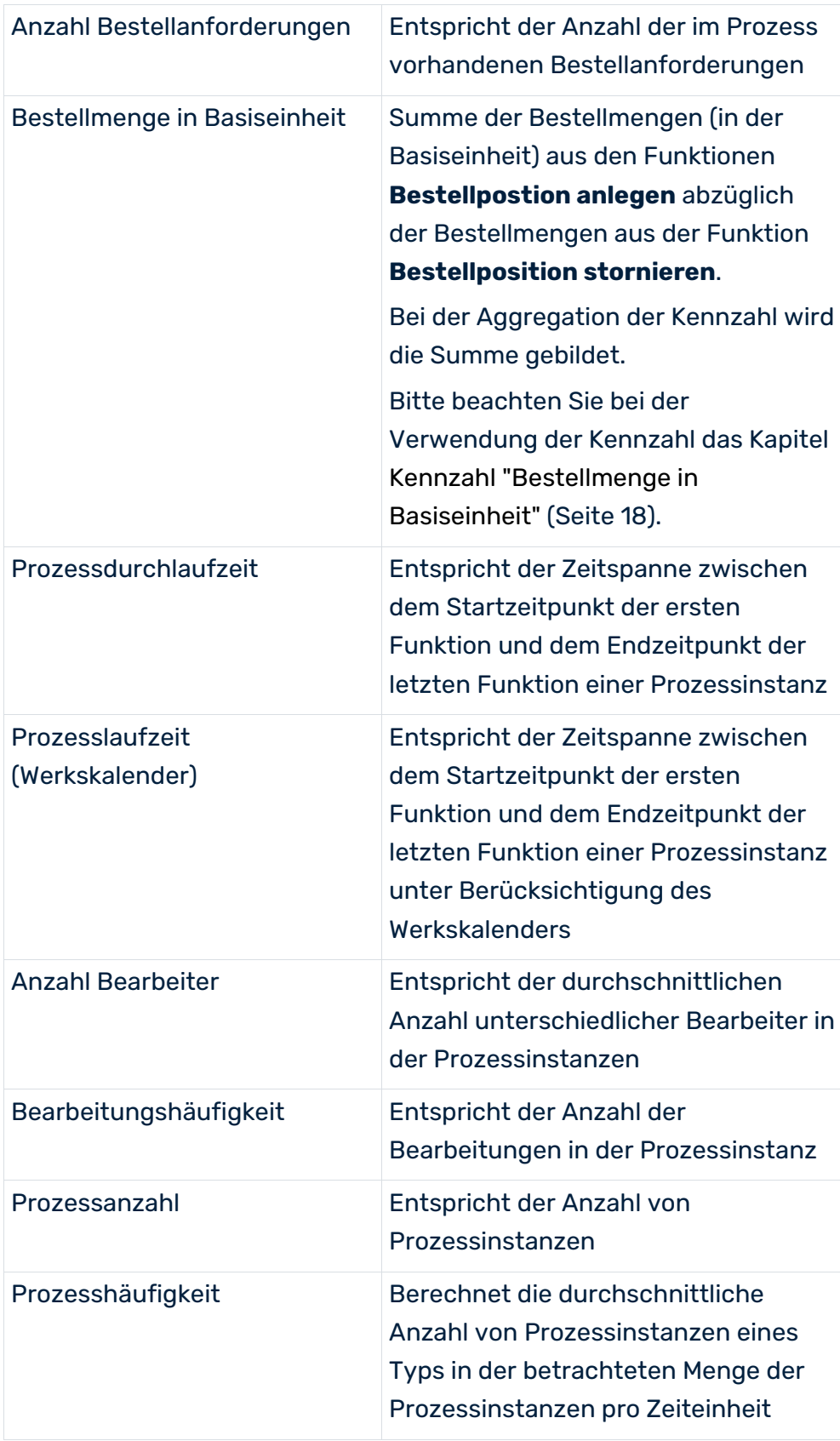

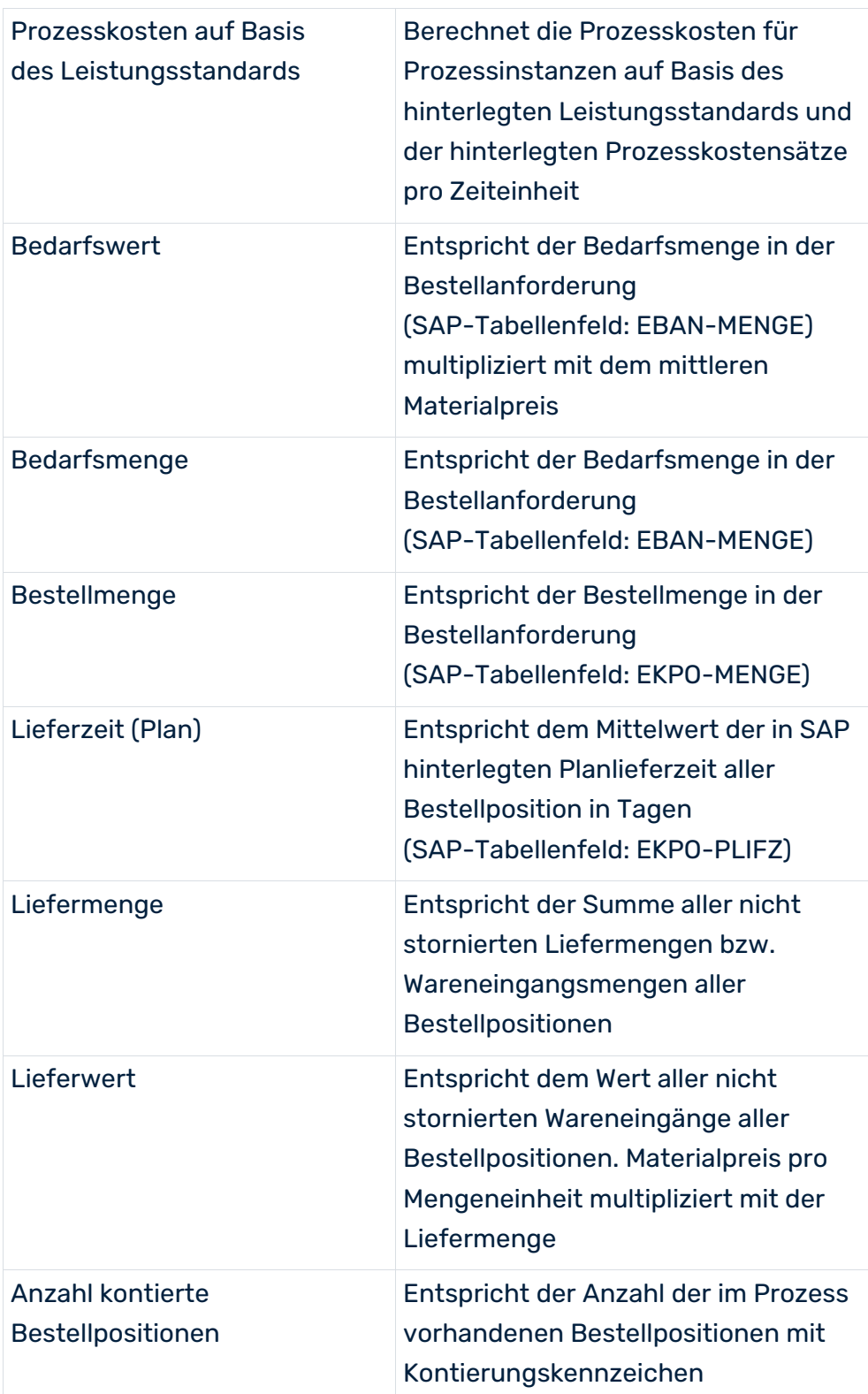

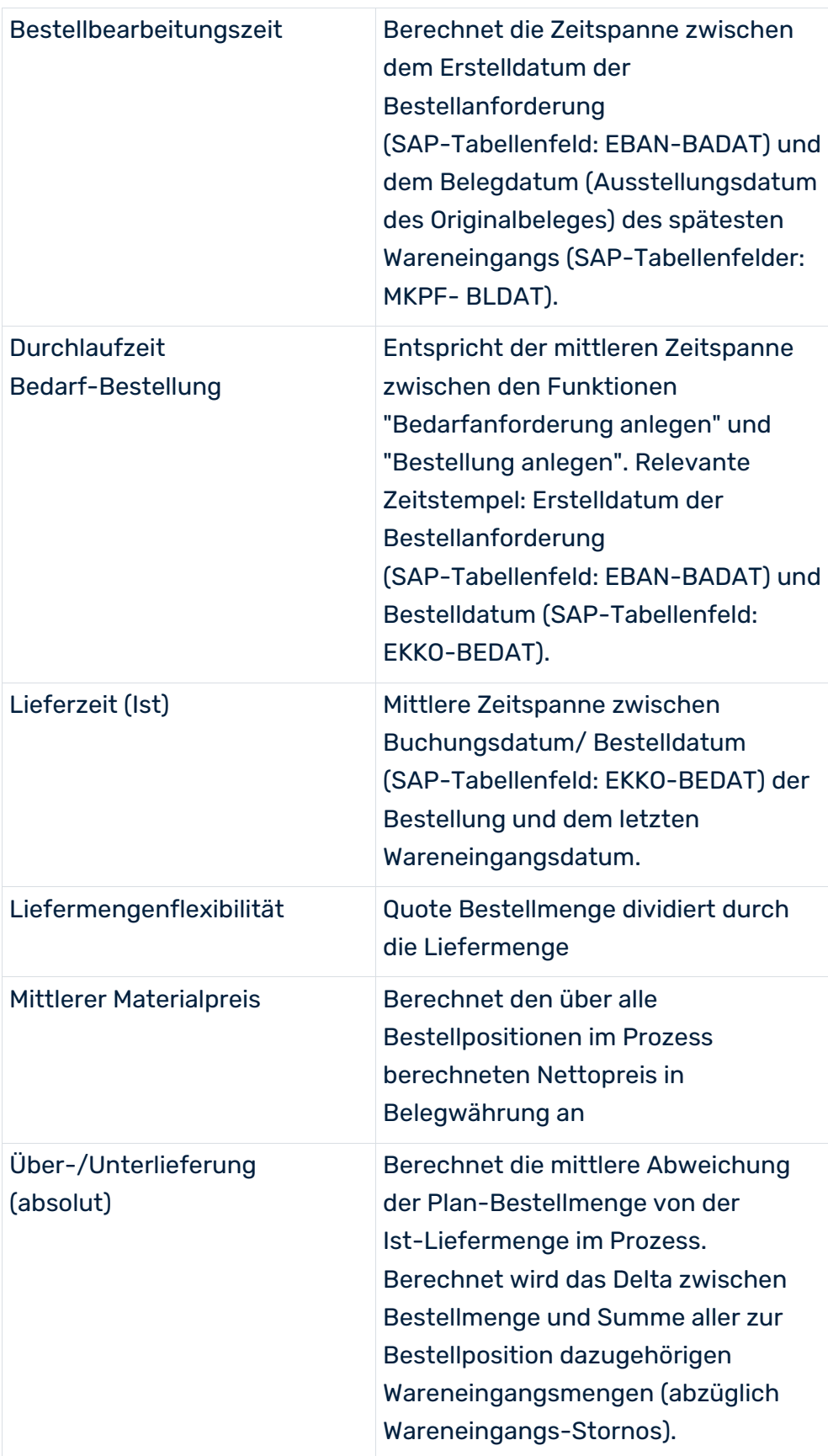

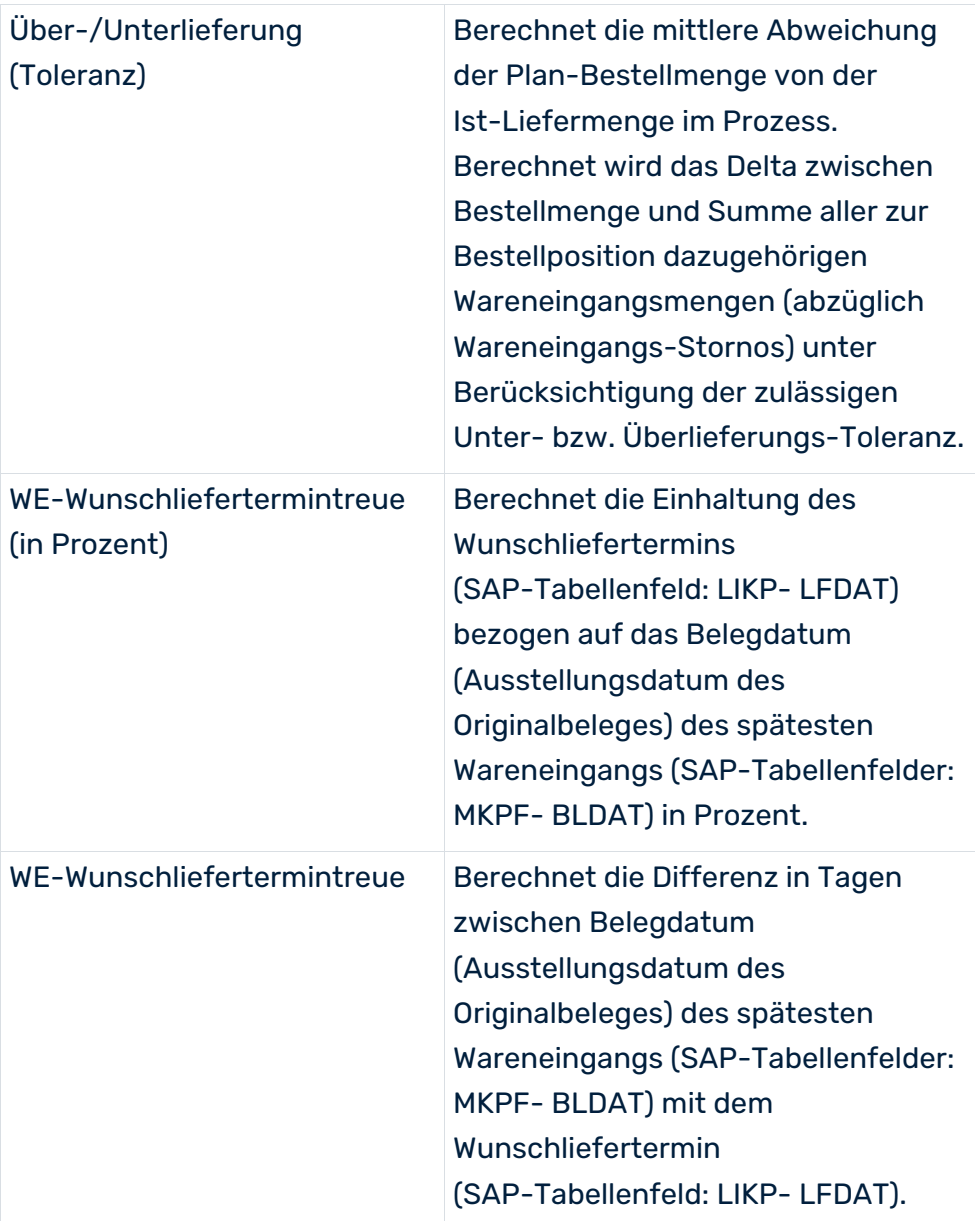

### FUNKTIONSKENNZAHLEN

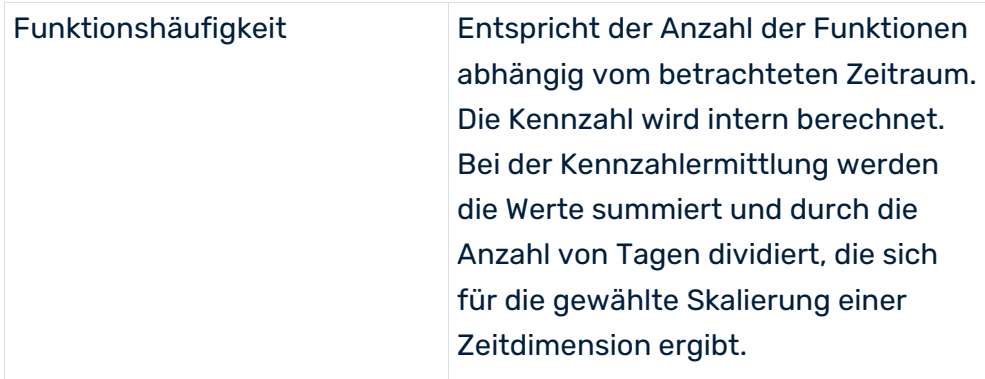

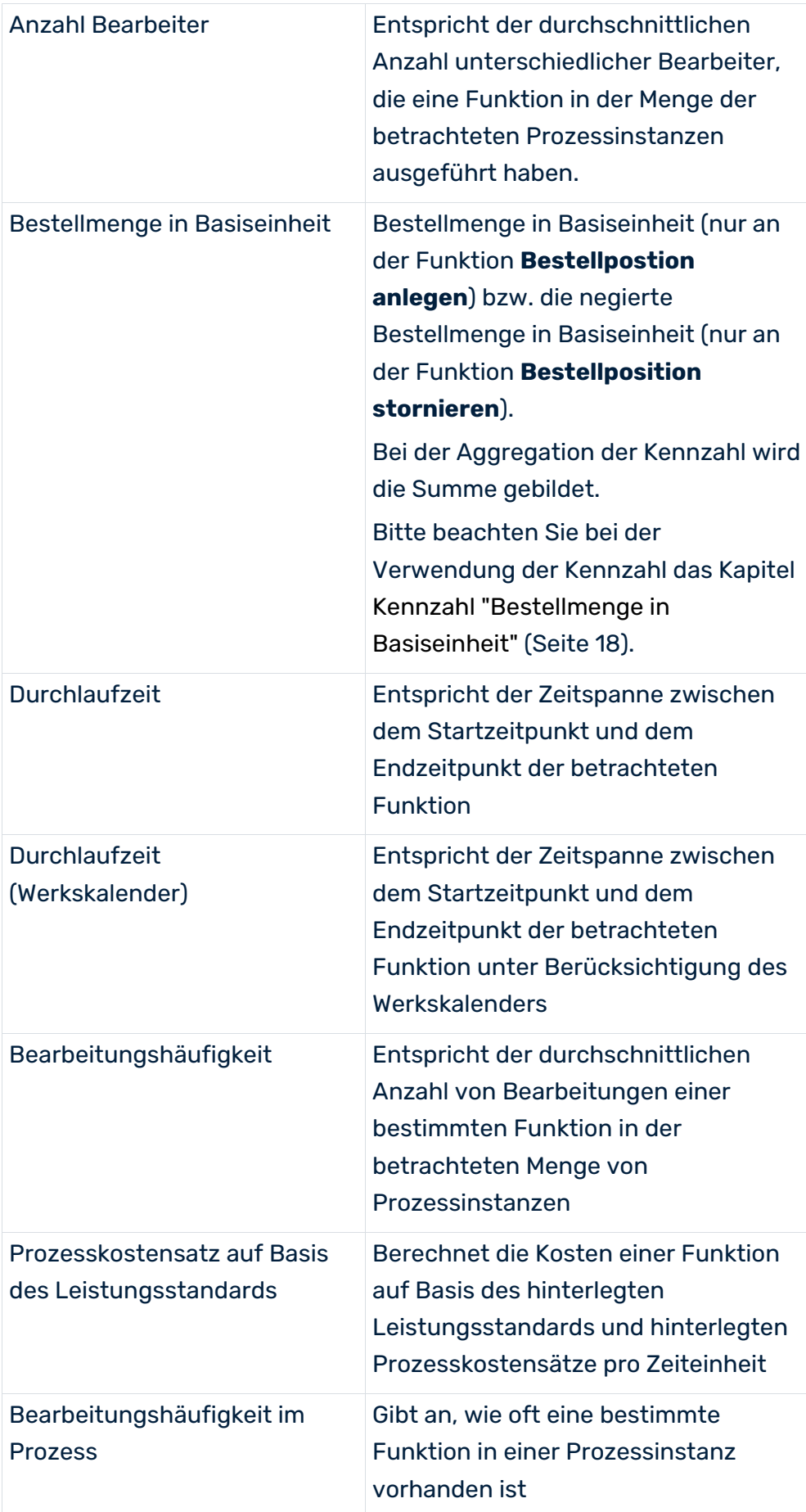

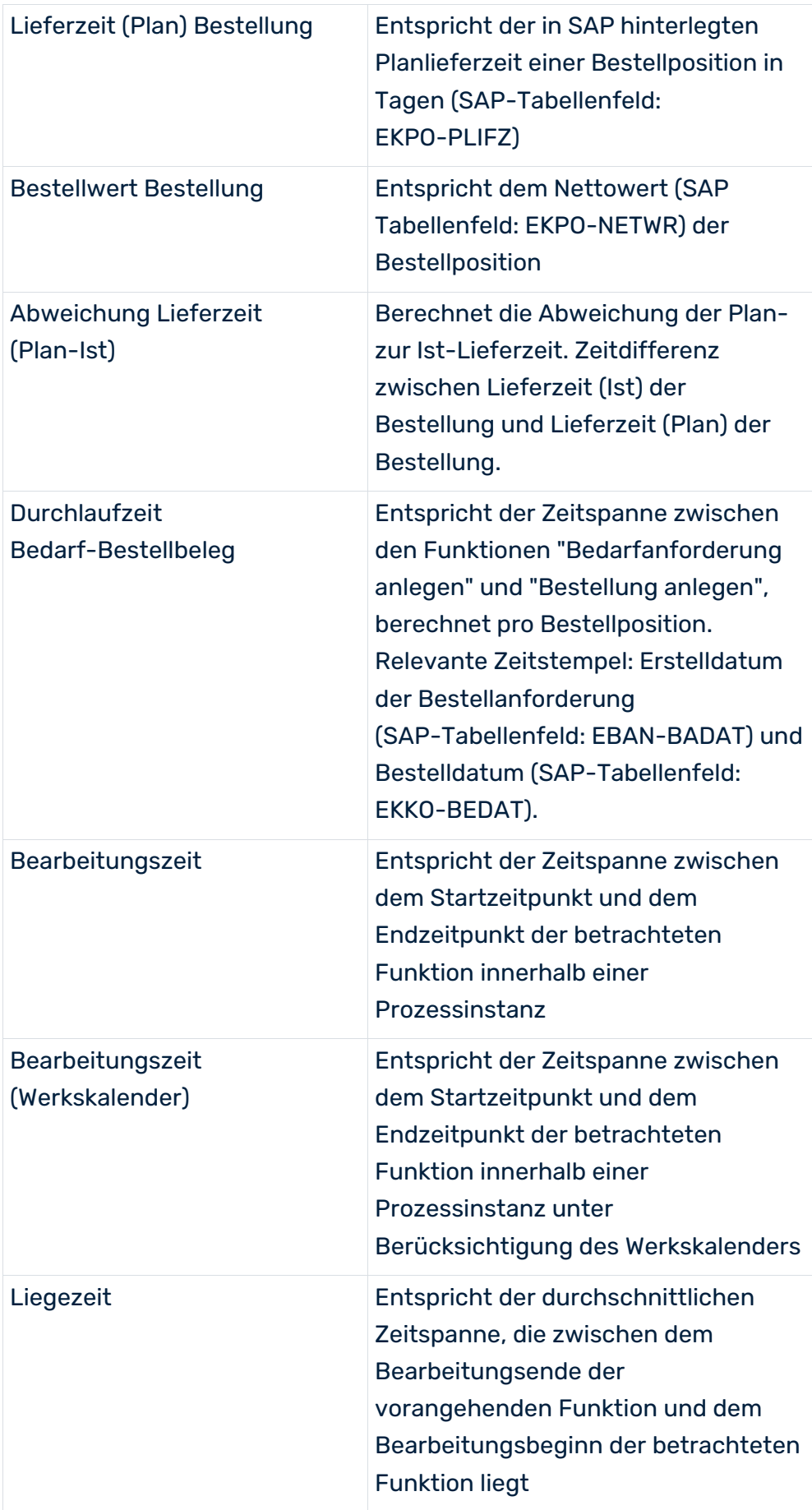

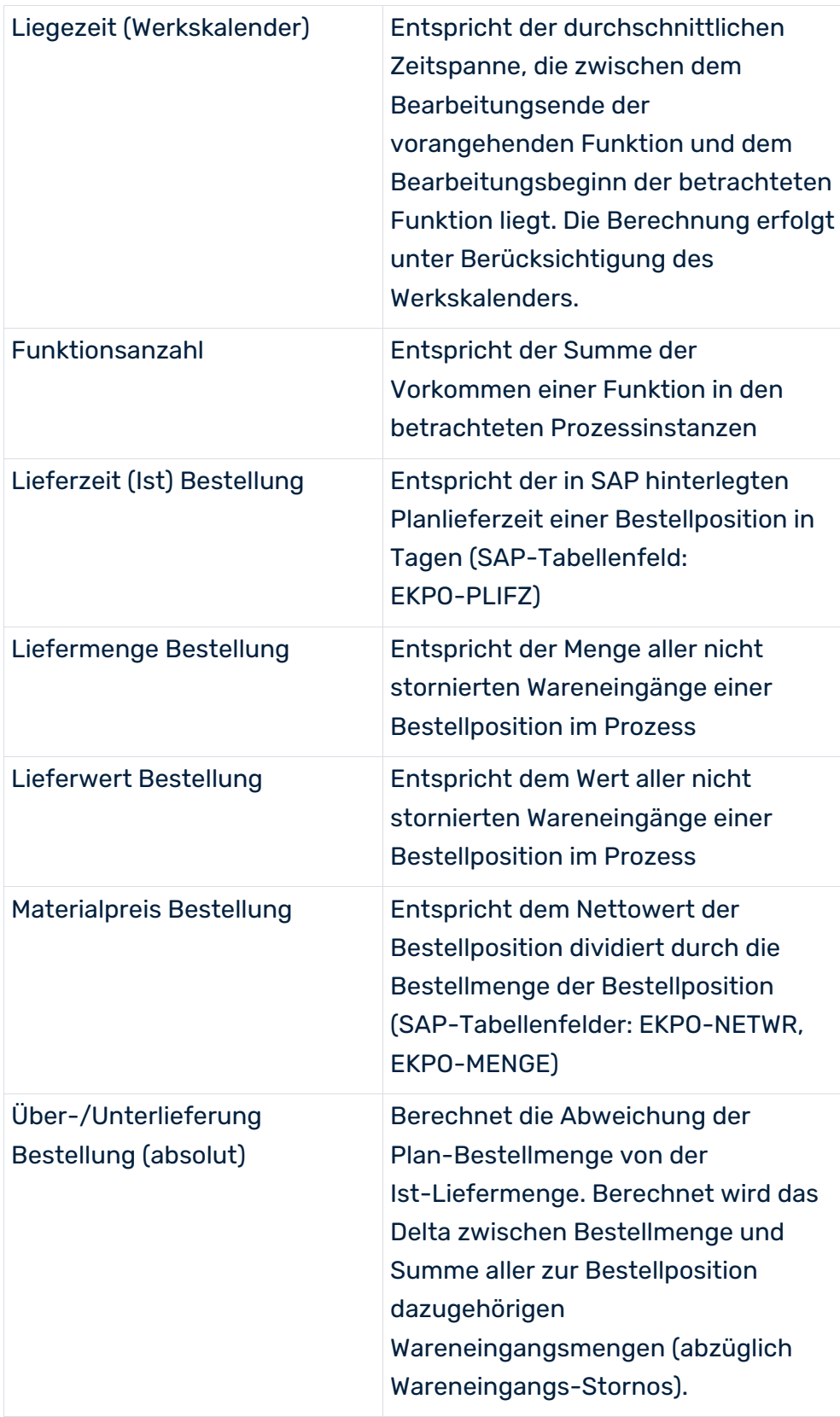

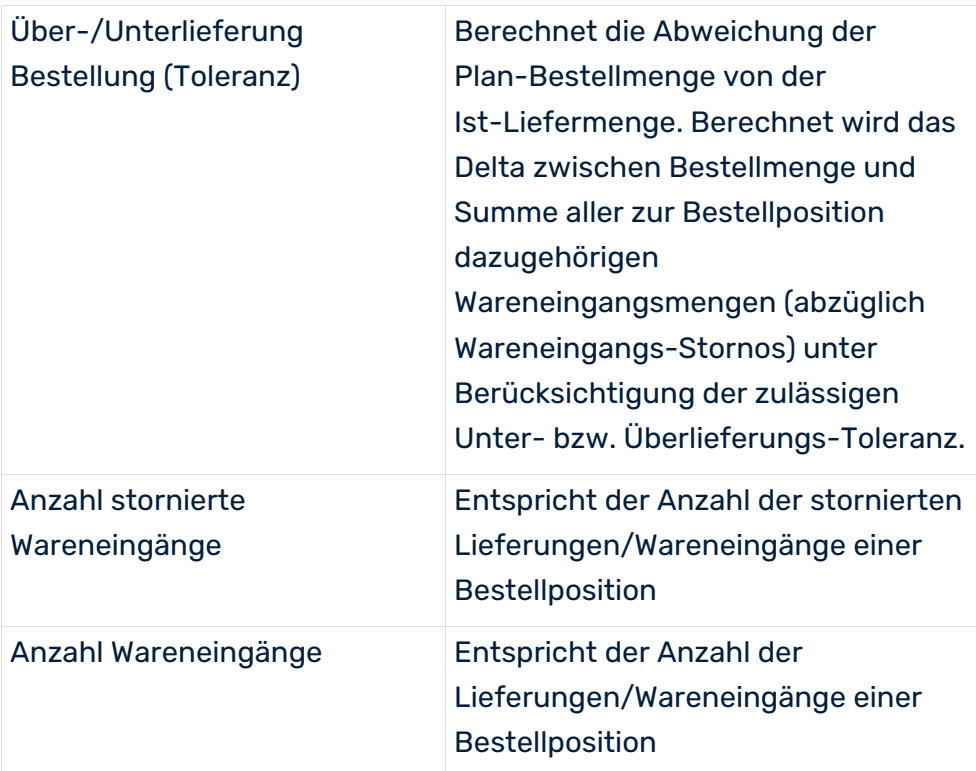

### PROZESSDIMENSIONEN

- **•** Prozesstyp
- **E** Zeit
- **Basiseinheit (Bestellung)**
- **Flag: Merge Keys löschen**
- **Termintreue (Plan)**
- **Einkäufergruppe**
- **Disponent**
- Werk
- **Einkaufsorganisation**
- **Material**
- **Suche Belegnummer**
- **Suche Materialnummer**
- **Warengruppe**
- **Suche Lieferant**
- **Buchungskreis**
- **Kontierungstyp**
- Kennzeichen kritisches Teil

#### FUNKTIONSDIMENSIONEN

- Funktion
- Funktionszeit
- **Basiseinheit (Bestellung)**
- **Bestellbelegnummer**
- Wareneingangsbelegnummer
- **Einkaufsbelegart**
- **Termintreue (Plan)**
- **Lieferant**
- Endlieferkennzeichen gesetzt
- **Lagerort**
- Mengeneinheit
- unbegrenzte Überlieferung erlaubt
- **Belegwährung**
- **Absagegrund**
- <span id="page-20-0"></span>ABC-Kennzeichen

### 5.3 Kennzahl 'Bestellmenge in Basiseinheit'

Die Funktions- bzw. Prozesskennzahl **Bestellmenge in Basiseinheit** enthält keine Einheit. Die Einheit des Wertes ist in der Funktions- bzw. Prozessdimension **Basiseinheit (Bestellung)** zu finden.

Bei der Verwendung in Auswertungen ist zu beachten, dass es verschiedene Basiseinheiten wie z.B. "Stück", "Kilogramm" oder "Liter gibt. Das heißt, wenn Sie Prozesse oder Funktionen hinsichtlich der Kennzahl **Bestellmenge in Basiseinheit** auswerten und die Prozesse Bestellungen für die Materialien **A**, **B** und **C** enthalten, kann es sein, dass der Kennzahlwert **Bestellmenge in Basiseinheit** von Material A in der Einheit **Stück**, von Material **B** in der Einheit **Kilogramm** und von Material **C** in der Einheit **Liter** ist.

Eine Auswertung basierend auf der Kennzahl **Bestellmenge in Basiseinheit** sollte daher normalerweise immer zusammen mit der Dimension **Basiseinheit (Bestellung)** erfolgen. In den meisten Fällen dürfte es außerdem sinnvoll sein, noch die Dimension **Material** hinzuzunehmen.

Die Funktionskennzahl **Bestellmenge in Basiseinheit** für die Funktion **Bestellposition anlegen** (create\_purchase\_order\_item) wird folgendermaßen berechnet:

 Ist das Tabellenfeld **EKPO-LMEIN** leer oder gleich dem Wert des Feldes **EKPO-MEINS**? Ja: Es wird der Wert aus dem Tabellenfeld **EKPO-MENGE** für die Kennzahl verwendet.

Nein: Der Wert des Tabellenfelds **EKPO-MENGE** wird mit dem Wert des Felds **EKPO-UMREZ** multipliziert und durch den Wert des Feldes **EKPO-UMREN** dividiert.

Im ersten Fall bedeutet dies, dass die Bestellmenge bereits in der Basiseinheit ist. Im zweiten Fall ist die Bestellmenge in einer anderen Einheit und die Bestellmenge muss mit dem Umrechnungsfaktor multipliziert werden. Der Umrechnungsfaktor wird mit Zähler (EKPO-UMREZ) und Nenner (EKPO-UMREN) für die Bestellbelegposition gespeichert.

Die Kennzahl wird für die Funktion **Bestellposition stornieren** (cancel\_purchase\_order\_item) genau so, wie oben beschrieben, berechnet, aber zusätzlich noch negiert.

Für die Berechnung der Prozesskennzahl **Bestellmenge in Basiseinheit** wird die Summe aus den Funktionskennzahlen **Bestellmenge in Basiseinheit** aller Funktionen gebildet. Der Vorgabewert ist **0,0**.

Folgend finden Sie zwei Beispiele. Das erste zeigt die aufsummierte Prozesskennzahl **Bestellmenge in Basiseinheit** ("PO amount in base unit") mit den Dimensionen Material und Basiseinheit (Bestellung) ("Base unit (Purchase order)"). Das zweite enthält die gleichen Dimensionen wie das erste und zusätzlich noch die Dimension **Endzeitpunkt monatsgenau** ("End time [By month]").

#### **Beispiel 1**

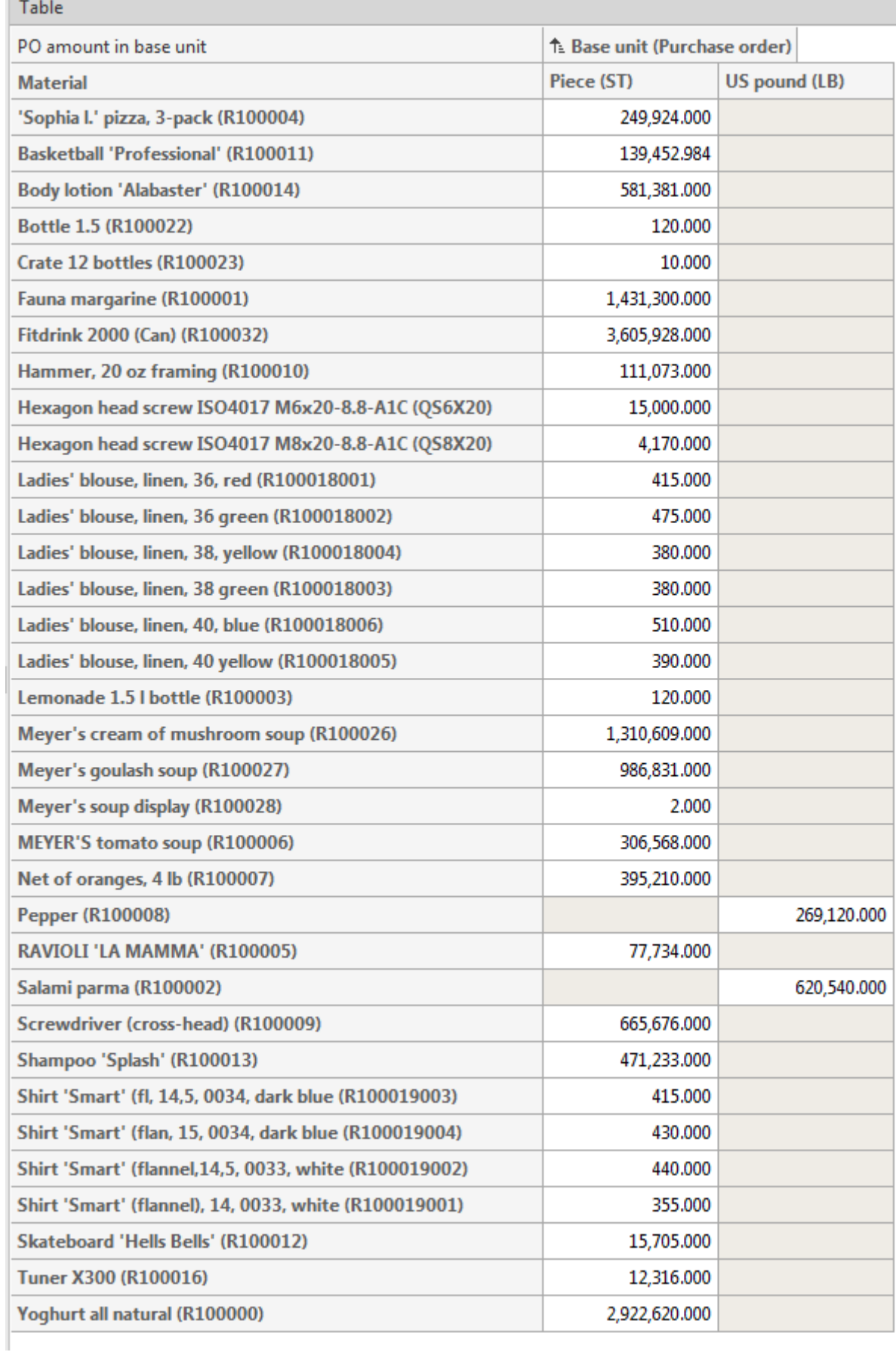

### **Beispiel 2**

 $\overline{a}$ 

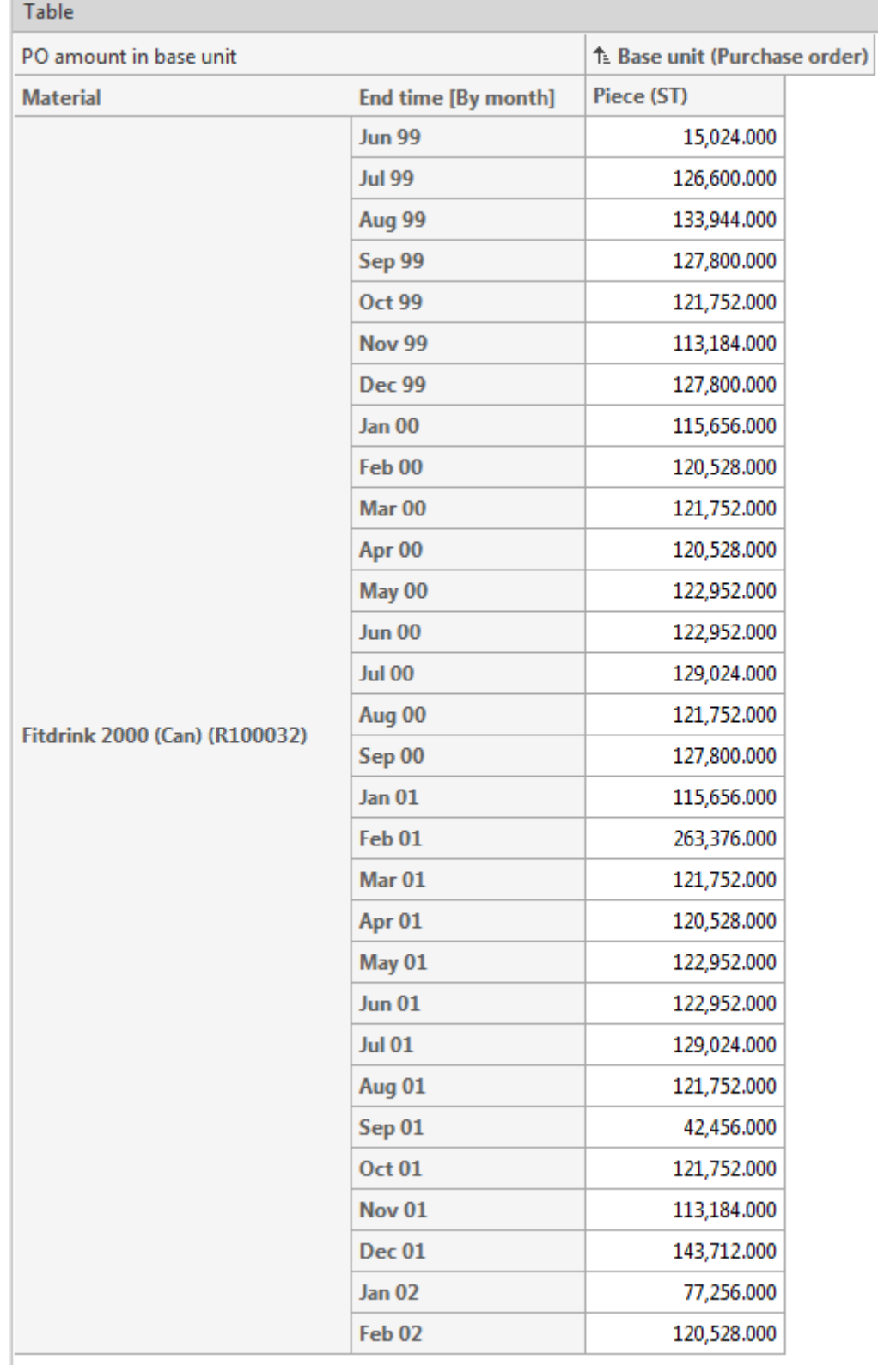

## <span id="page-24-0"></span>5.4 Dokumentation

Sie können in CTK eine detaillierte Dokumentation der Konfigurationen Ihres PPM-Mandanten generieren, den Sie auf Basis von PPM Content Package for SAP/MM erstellt haben. Das Programm **Mandantendokumentation erzeugen** liest die wichtigsten XML-Konfigurationsdateien für PPM aus und erzeugt eine Dokumentation in Form von HTML-Seiten. Die Anwendung steht Ihnen in der Komponente **Programme** des Moduls **Mandant** zur Verfügung. Die Dateien Ihrer Dokumentation werden im Verzeichnis **<Installationsverzeichnis>\ppm\server\bin\work\data\_ppm\custom\<Mandant>\docu** abgelegt.

Die Konfiguration folgender Elemente Ihres Mandanten können Sie dokumentieren:

- **•** Prozesstyp
- **Kennzahlen**
- Benutzerdefinierte Kennzahlen
- **Dimensionen**
- Funktionen
- **Attribute**
- **Berechnete Attribute (inkl. Berechnungsvorschrift)**
- Prozessinstanzunabhängige Kennzahlen
- Beziehungen

# <span id="page-25-0"></span>6 Rechtliche Informationen

### <span id="page-25-1"></span>6.1 Dokumentationsumfang

Die zur Verfügung gestellten Informationen beschreiben die Einstellungen und Funktionalitäten, die zum Zeitpunkt der Veröffentlichung gültig waren. Da Software und Dokumentation verschiedenen Fertigungszyklen unterliegen, kann die Beschreibung von Einstellungen und Funktionalitäten von den tatsächlichen Gegebenheiten abweichen. Informationen über solche Abweichungen finden Sie in den mitgelieferten Release Notes. Bitte lesen und berücksichtigen Sie diese Datei bei Installation, Einrichtung und Verwendung des Produkts.

Wenn Sie das System technisch und/oder fachlich ohne die von Software AG angebotenen Service-Leistungen installieren möchten, benötigen Sie umfangreiche Kenntnisse hinsichtlich des zu installierenden Systems, der Zielthematik sowie der Zielsysteme und ihren Abhängigkeiten untereinander. Aufgrund der Vielzahl von Plattformen und sich gegenseitig beeinflussender Hardware- und Softwarekonfigurationen können nur spezifische Installationen beschrieben werden. Es ist nicht möglich, sämtliche Einstellungen und Abhängigkeiten zu dokumentieren.

Beachten Sie bitte gerade bei der Kombination verschiedener Technologien die Hinweise der jeweiligen Hersteller, insbesondere auch aktuelle Verlautbarungen auf deren Internet-Seiten bezüglich Freigaben. Für die Installation und einwandfreie Funktion freigegebener Fremdsysteme können wir keine Gewähr übernehmen und leisten daher keinen Support. Richten Sie sich grundsätzlich nach den Angaben der Installationsanleitungen und Handbücher der jeweiligen Hersteller. Bei Problemen wenden Sie sich bitte an die jeweilige Herstellerfirma.

Falls Sie bei der Installation von Fremdsystemen Hilfe benötigen, wenden Sie sich an Ihre lokale Software AG-Vertriebsorganisation. Beachten Sie bitte, dass solche Hersteller- oder kundenspezifischen Anpassungen nicht dem Standard-Softwarepflege- und Wartungsvertrag der Software AG unterliegen und nur nach gesonderter Anfrage und Abstimmung erfolgen.

# <span id="page-25-2"></span>6.2 Support

Bei Fragen zu speziellen Installationen, die Sie nicht selbst ausführen können, wenden Sie sich an Ihre lokale Software AG-Vertriebsorganisation

[\(https://www.softwareag.com/corporate/company/global/offices/default.html\)](https://www.softwareag.com/corporate/company/global/offices/default.html). Detaillierte Informationen und Support erhalten Sie auf unserer Website.

Mit einem gültigen Support-Vertrag erreichen Sie den **Global Support ARIS** unter: **+800 ARISHELP**. Sollte diese Nummer von Ihrem Telefonanbieter nicht unterstützt werden, erhalten Sie weitere Informationen in unserem Global Support Contact Directory.

### ARIS COMMUNITY

Hier finden Sie Informationen, Fachartikel, Problemlösungen, Videos und können sich mit anderen ARIS-Nutzern austauschen. Wenn Sie noch kein Konto haben, können Sie sich bei der ARIS Community anmelden.

### SOFTWARE AG EMPOWER PORTAL

Dokumentation finden Sie auf der Dokumentations-Website der Software AG [\(https://empower.softwareag.com/\)](https://empower.softwareag.com/). Zum Zugriff auf die Seite sind Anmeldedaten für die Produktsupport-Website **Empower** der Software AG erforderlich. Wenn Sie für **Empower** noch kein Konto haben, senden Sie eine E-Mail mit Ihrem Namen sowie der Firmen-E-Mail-Adresse an empower@softwareag.com und beantragen Sie ein Konto. Auch ohne Konto haben Sie die Möglichkeit, zahlreiche Links auf der TECHcommunity-Website zu nutzen. Bei Fragen rufen Sie uns über die lokale oder kostenlose Nummer für Ihr Land an, die Sie in unserem Global Support Contact Directory finden.

#### **TECHCOMMUNITY**

Auf der **TECHcommunity**-Website finden Sie Dokumentationen und andere technische Informationen:

- Nutzen Sie die Online-Diskussionsforen, die von Experten der Software AG moderiert werden, um Fragen zu stellen, Best Practices zu diskutieren und zu erfahren, wie andere Kunden die Technologie der Software AG verwenden.
- Sehen Sie sich Beiträge, Codebeispiele, Demos und Tutorials an.
- Hier finden Sie auch Links zu externen Websites, auf denen über offene Standards und Web-Technologie diskutiert wird.
- Greifen Sie auf die Produktdokumentation zu, wenn Sie über **TECHcommunity-**Zugangsdaten verfügen. Anderenfalls müssen Sie sich registrieren und **Dokumentation** als Interessengebiet angeben.

### EMPOWER (ANMELDUNG ERFORDERLICH)

Sollten Sie ein Konto für **Empower** haben, nutzen Sie folgende Websites für detaillierte Informationen oder Support:

- Die Website Software AG Empower Product Support bietet Ihnen Produktinformationen.
- Wenn Sie Informationen zu Fixes erhalten und frühzeitige Warnungen, Fachbeiträge und Artikel der Wissensdatenbank lesen möchten, besuchen Sie das Knowledge Center.
- Sobald Sie ein Konto haben, können Sie Support-Vorfälle über den eService-Bereich von Empower online öffnen.
- Unter Products können Sie Feature- und Verbesserungsvorschläge einreichen, Informationen zur Produktverfügbarkeit erhalten sowie Produkte herunterladen.

### SOFTWARE AG MANAGED LEARNINGS

Mehr Informationen und Schulungen zum Lernen via Laptop, Tablet oder Smartphone erhalten. Erhalten Sie mit den Expertenschulungen von Software AG die Informationen, die Sie für Ihre Arbeit benötigen und führen Sie jedes Projekt zu einem erfolgreichen Abschluss. Wenn Sie noch kein Konto haben, melden Sie sich als Kunde oder als Partner an.